# :Cisco نم قئافلا ةدحوملا تالاصتالا ريدم SIP ذيفنت ليلد ٦

# المحتويات

[المقدمة](#page-0-0) المتطلبات ا<u>لأساسية</u> [المتطلبات](#page-0-2) [المكونات المستخدمة](#page-0-3) [الاصطلاحات](#page-1-0) [التكوين](#page-1-1) الرس<u>م التخطيطي للشبكة</u> [تكوينات النظام](#page-3-0) [تكوين ميزات الاتصال الهاتفي الأساسية](#page-5-0) [التحقق من الصحة](#page-16-0) [استكشاف الأخطاء وإصلاحها](#page-16-1) [هاتف IP SIP لا يحصل على نغمة الطلب](#page-16-2) [يتعذر ترقية هاتف IP إلى أحدث البرامج الثابتة](#page-16-3) [تعذر توفير الهاتف](#page-17-0) [معلومات ذات صلة](#page-17-1)

# <span id="page-0-0"></span>المقدمة

يقدم هذا المستند إرشادات خطوة بخطوة لإنشاء CME (Express Manager Communications Unified Cisco( المستقل الذي يستخدم هواتف SIP. يحدد المستند نظام مدير الاتصالات الموحدة Unified Cisco Express Manager Communications مع أربعة هواتف SIP، مع تكوينات لإعداد نظام Unified Cisco .SIP وهواتف Communications Manager Express

ملاحظة: على الرغم من أن المستند يغطي خطوات التكوين اللازمة للسماح ل Cisco Unified Communications Express Manager بالعمل مع Express Unity Cisco، فإن التكوين Express Unity Cisco يقع خارج نطاق هذه الورقة. ارجع إلى <u>مثال التكوين Cisco CallManager Express/Cisco Unity Express </u> للحصول على مزيد من .Cisco Unity Express و Cisco Unified Communications Manager Express تكوينات حول المعلومات

# <span id="page-0-1"></span>المتطلبات الأساسية

### <span id="page-0-2"></span>المتطلبات

لا توجد متطلبات خاصة لهذا المستند.

## <span id="page-0-3"></span>المكونات المستخدمة

تستند المعلومات الواردة في هذا المستند إلى إصدارات المكونات المادية التالية:

- cisco ios أن يركض 4.2 cisco Unified Communications Manager Express مع cisco 2801 مو $^\circ$  برمجية إطلاق 12.4(11)2XW
	- Port Double-Wide 10/100BASE-T Ethernet Switch HWIC-9 الإيثرنت لمحول HWIC واجهة بطاقة●
		- هواتف نظام 7970 SIP من Cisco
		- هاتف بروتوكول الإنترنت Cisco 3911 SIP Phone

تستند المعلومات الواردة في هذا المستند إلى إصدارات البرامج الثابتة التالية:

- هاتف بروتوكول الإنترنت (SIP (طراز 7970 S70.8-2-1SIP
- هاتف بروتوكول الإنترنت طراز 3911 (3951.8-0-2-9SIP) SIP

ارجع إلى [مصفوفة توافق إصدار برنامج CME Unified Cisco و Software IOS Cisco](//www.cisco.com/en/US/docs/voice_ip_comm/cucme/requirements/guide/33matrix.htm) لتحديد البرنامج الثابت SIP المناسب لاستخدامه لكل إصدار Express Manager Communications Unified Cisco. منذ إستخدام Cisco Cisco Unified مواصفات إرتباط إلى ارجع ،Unified Communications Manager Express 4.2 .Communications Manager Express 4.2

يمكن تنزيل شارات SIP من هذه المواقع:

- <u>[تنزيل البرامج البرنامج الثابت لهاتف بروتوكول الإنترنت \(IP](//www.cisco.com/cgi-bin/tablebuild.pl/ip-7900ser)) [من Cisco](//www.cisco.com/cgi-bin/tablebuild.pl/ip-7900ser)</u> (العملاء <u>[المسجلون](//tools.cisco.com/RPF/register/register.do)</u> فقط) لتنزيل هاتف بروتوكول SIP طراز 7970 ملف zip.8-2-1.sip7971-\_-7970cmterm وإلغاء تحميل الملف في مجلد TFTP الخاص بك.
- <u>تنزيل البرامج-البرنامج الثابت لهاتف 11/51 Cisco Unified SIP Phone (</u>العملاء <u>[المسجلون](//tools.cisco.com/RPF/register/register.do)</u> فقط) —<u>[بالنسبة](//www.cisco.com/cgi-bin/tablebuild.pl/ip-3900ser)</u> لعام ،3911 قم بتنزيل ملف zip.8-0-2.sip-3951-cmterm وإلغاء تحميل الملف في مجلد TFTP الخاص بك.**ملاحظة:** تستخدم هواتف 3911 و 3951 نفس البرنامج الثابت، لذا لا داعي للقلق من أن اسم الملف يعكس هاتف .3951

بعد فك ضغط كل من ملفات ZIP في مجلد TFTP الخاص بك، انسخ جميع ملفات البرامج الثابتة إلى ذاكرة Cisco Flash Express Manager Communications Unified باستخدام خادم TFTP الخاص بك. تأكد من نسخ كل تلك الملفات إلى flash.

> SIP3951.8-0-2-9.loads SIP3951.8-0-2-9.zz DSP3951.0-0-0-1.zz BOOT3951.0-0-0-9.zz SIP70.8-2-1S.loads term70.default.loads term71.default.loads apps70.8-0-2-55.sbn cnu70.8-2-0-55.sbn cvm70.sip.8-2-0-55.sbn dsp70.8-2-0-55.sbn jar70.sip.8-0-2-25.sbn

تم إنشاء المعلومات الواردة في هذا المستند من الأجهزة الموجودة في بيئة معملية خاصة. بدأت جميع الأجهزة المُستخدمة في هذا المستند بتكوين ممسوح (افتراضي). إذا كانت شبكتك مباشرة، فتأكد من فهمك للتأثير المحتمل لأي أمر.

## <span id="page-1-0"></span>الاصطلاحات

راجع [اصطلاحات تلميحات Cisco التقنية للحصول على مزيد من المعلومات حول اصطلاحات المستندات.](//www.cisco.com/en/US/tech/tk801/tk36/technologies_tech_note09186a0080121ac5.shtml)

# <span id="page-1-1"></span>التكوين

في هذا القسم، تُقدّم لك معلومات تكوين الميزات الموضحة في هذا المستند.

الواجه∥عنوان الواجهة ة الغرض VLAN الشبكة 192.16 8.10.1/ 24 VLA N 192 192.168.1 الصوت 192 0.0/24 10.10. 10.1/2 4 VLA N 100 10.10.10.0 البيانات 100 /24 القناع الخارجي لرقم الهاتف رقم البروتوكول نوع الهاتف الملحق 4085251 201 101 7970 SIP 4085251 201 102 7970 SIP 4085251 201 103 3911 SIP<br>003 103 3911 4085251  $\begin{array}{c|c} 201 & 104 \end{array}$  3911 SIP 100 الطيار AA 110 الرقم التجريبي للبريد الصوتي تشغيل 800 إيقاف MWI 801 MWI

تحدد هذه الجداول مخططات العنونة المستخدمة في هذا الإعداد.

ملاحظة: أستخدم الأمر للحصول على مزيد من المعلومات حول الأوامر المستخدمة في هذا القسم.

<span id="page-2-0"></span>الرسم التخطيطي للشبكة

يستخدم هذا المستند إعداد الشبكة التالي:

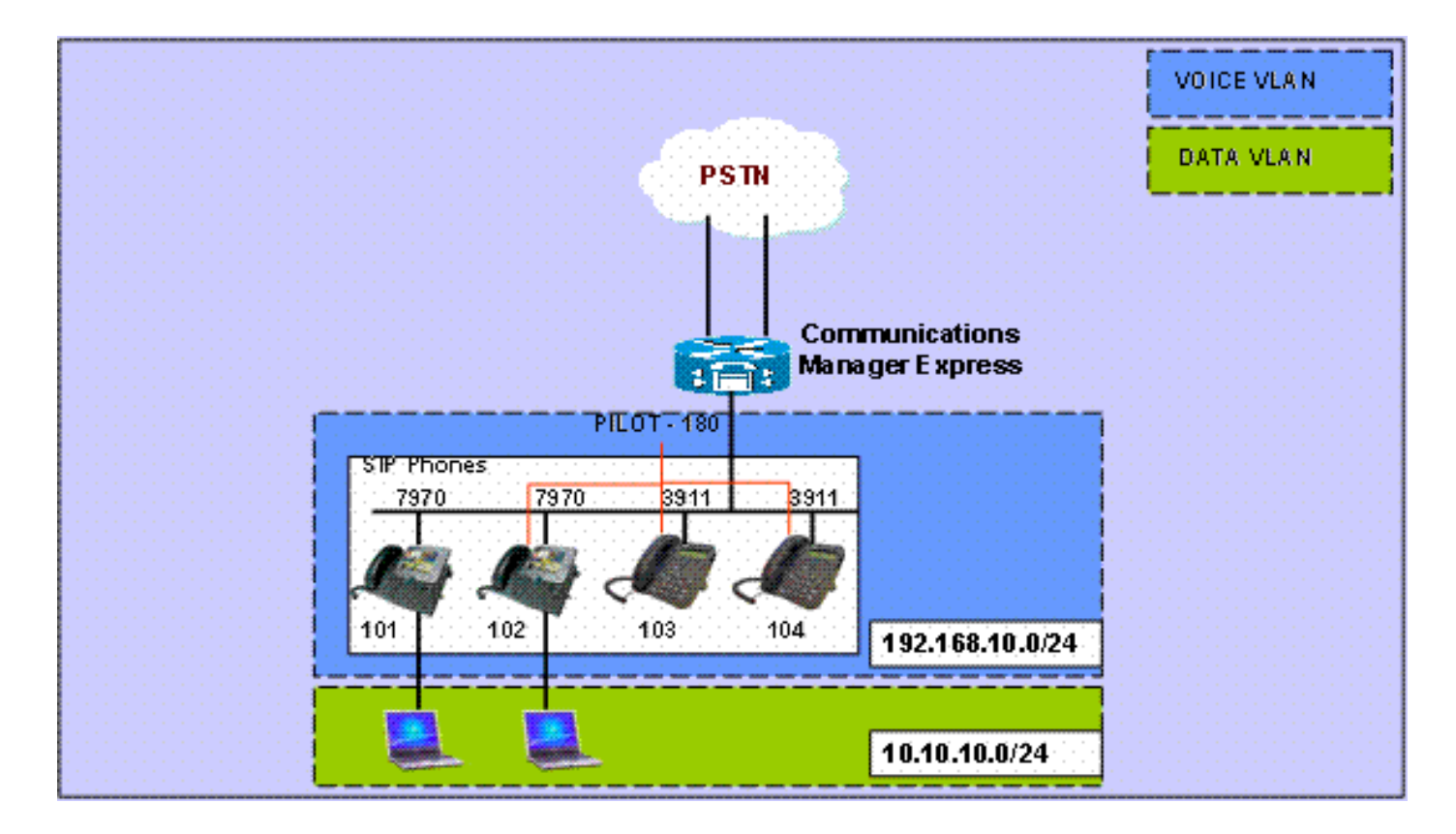

## <span id="page-3-0"></span>تكوينات النظام

يستخدم هذا المستند التكوينات التالية:

### تكوين DHCP

من الضروري تكوين تجمعات DHCP منفصلة؛ تستخدم هواتف بروتوكول الإنترنت تجمع DHCP الصوتي وتستخدم أجهزة الكمبيوتر الشخصي تجمع DHCP للبيانات. تحتاج هواتف IP إلى إستخدام الخيار 150 DHCP لتوفير عنوان IP الخاص بخادم TFTP.

إن هناك أي أداة في أي من بركة مع عنوان ساكن إستاتيكي، تأكدت أن هذا عنوان استثنيت من ال DHCP بركة in to order تفاديت عنونة تعارض. يمكنك إستخدام الأمر binding dhcp ip show للتحقق من عناوين هواتف IP وأجهزة الكمبيوتر الشخصية التي تتلقاها من الموجه.

### تكوين DHCP

```
ip dhcp excluded-address 10.10.10.1 10.10.10.10
ip dhcp excluded-address 192.168.10.1 192.168.10.10
                                                    !
                                   ip dhcp pool data
                network 10.10.10.0 255.255.255.0 
                       default-router 10.10.10.1 
                                                    !
                                  ip dhcp pool voice
              network 192.168.10.0 255.255.255.0 
                      option 150 ip 192.168.10.1 
                     default-router 192.168.10.1
```
## تكوين واجهة FastEthernet والمنافذ

في هذا قسم، يشكل أنت ال VLAN قارن ل على حد سواء البيانات وصوة VLAN ويعين switchports داخل

VLANs خاص بهم.

ملاحظة: قبل تكوين شبكات VLAN، تأكد من إضافة شبكات VLAN السابقة إلى قاعدة بيانات شبكات VLAN باستخدام الأوامر التالية:

#### واجهة FastEthernet وتكوين Switchport CME-SIP#**vlan database** Warning: It is recommended to configure VLAN from % ,config mode as VLAN database mode is being deprecated. Please consult user .documentation for configuring VTP/VLAN in config mode CME-SIP(vlan)#**vlan 100** :VLAN 100 modified CME-SIP(vlan)#**vlan 192** :VLAN 192 modified CME-SIP(vlan)#**exit** .APPLY completed ....Exiting #CME-SIP

شكلت ال switchports أن يكون ربطت إلى على حد سواء الصوت والبيانات VLANs. يتم تخصيص هواتف IP تلقائيا في شبكة VLAN الصوتية وأجهزة الكمبيوتر الشخصي المتصلة إما ب switchport مباشرة أو المتصلة بمنفذ switchport على هاتف IP الذي يتم تعيينه لشبكة VLAN الخاصة بالبيانات.

#### تكوين DHCP

```
interface FastEthernet0/3/0
             description 7970 Phone 
   switchport trunk native vlan 100 
              switchport mode trunk 
          switchport voice vlan 192 
             spanning-tree portfast 
                                     !
         interface FastEthernet0/3/1
             description 7970 Phone 
   switchport trunk native vlan 100 
              switchport mode trunk 
          switchport voice vlan 192 
             spanning-tree portfast 
                                     !
        interface FastEthernet0/3/2 
             description 3911 Phone 
   switchport trunk native vlan 100 
              switchport mode trunk 
          switchport voice vlan 192 
             spanning-tree portfast 
                                     !
         interface FastEthernet0/3/3
             description 3911 Phone 
   switchport trunk native vlan 100 
              switchport mode trunk 
          switchport voice vlan 192 
             spanning-tree portfast 
                                   ! !
                    interface Vlan100
               description Data VLAN
ip address 10.10.10.1 255.255.255.0
```
## <span id="page-5-1"></span>تكوين TFTP

!

يتيح هذا التكوين ل Express Manager Communications Unified Cisco خدمة هواتف IP الخاصة بالبرامج الثابتة الخاصة بها.

**ملاحظة:** هذا التكوين إلزامي.

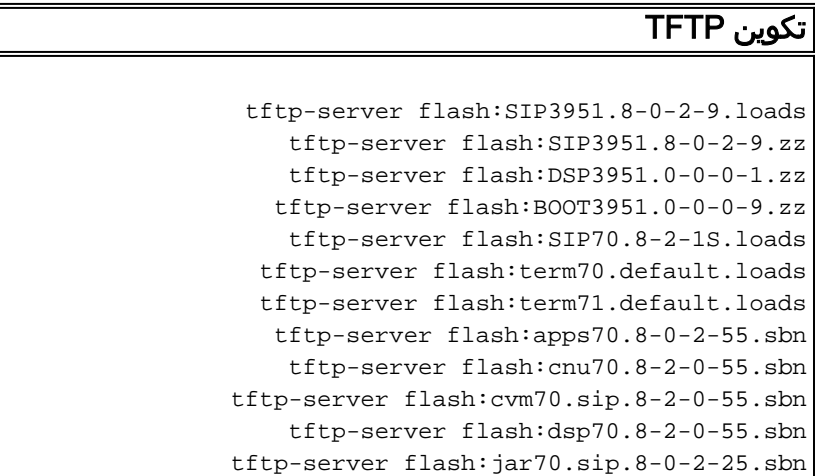

# <span id="page-5-0"></span>تكوين ميزات الاتصال الهاتفي الأساسية

#### تكوين معلمات الخدمة الصوتية

قم بتكوين النظام للسماح بالمكالمات من SIP إلى نقاط النهاية SIP وتمكين مسجل SIP.

ملاحظة: هذا التكوين إلزامي.

### تكوين معلمات الخدمة الصوتية voice service voip allow-connections sip to sip *Enable SIP to SIP calls.* sip registrar server *---!* expires max 1200 min 300 *!--- Enable Cisco IOS SIP .registrar*

<span id="page-5-2"></span>تكوين المعلمات العمومية لسجل الصوت

في هذا القسم، تقوم بتكوين المعلمات العمومية لسجل الصوت.

ملاحظة: التكوينات العالمية لسجل الصوت ل SIP مماثلة لمعلمات تكوين الخدمة الهاتفية لهواتف SCCP.

ملاحظة: هذا التكوين إلزامي.

تكوين المعلمات العمومية لسجل الصوت

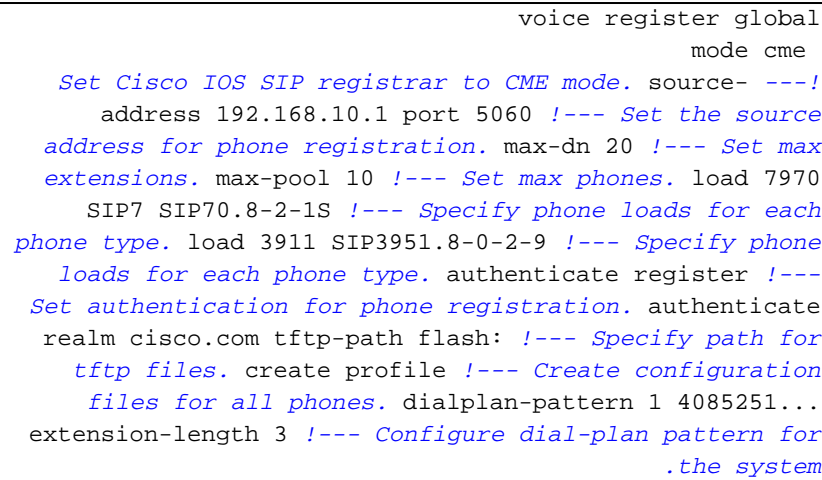

هنا إرتباط إلى فيديو على <u>[مجتمع دعم Cisco](https://supportforums.cisco.com/index.jspa)</u> يشرح إجراء تسجيل هاتف IP مع Cisco Unified Communications :SIP بروتوكول باستخدام) Manager Express (CME

[تسجيل هاتف بروتوكول الإنترنت من السلسلة Series xx79 باستخدام بروتوكول SIP على CUCME](https://supportforums.cisco.com/videos/2663)

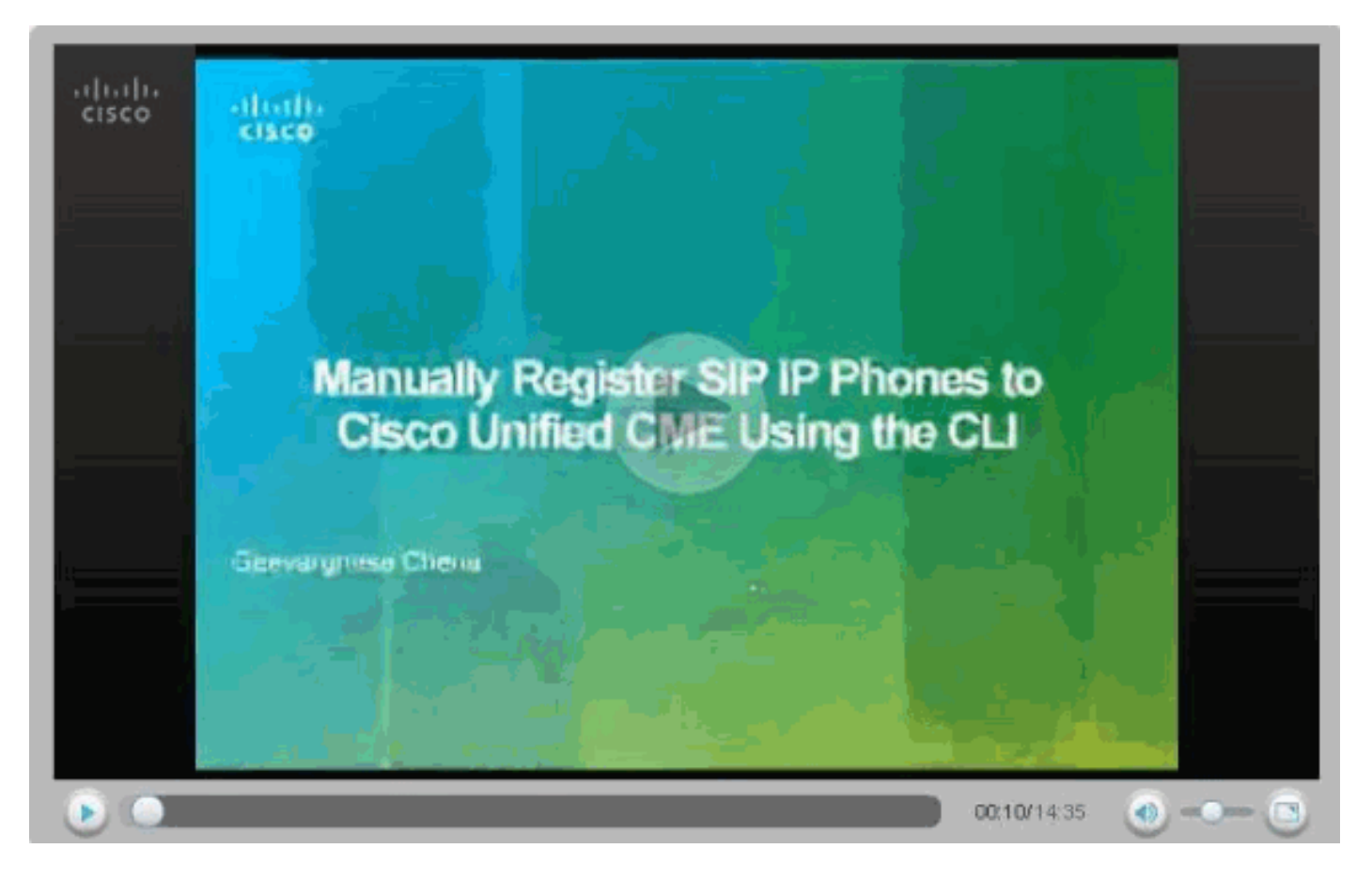

#### تكوين الاتصال ب Express Unity Cisco

Cisco Unity Express. in order for Cisco مع للعمل MWI ephone-dns و اللازمين الطلب أقران بتكوين قم Express Manager Communications Unified أن يتفاعل مع Express Unity Cisco، من الضروري أن يشكل أن يعني مما ،)B2BUA) خلفي مستخدم كعميل SIP Cisco Unified Communications Manager Express جميع الإشارات وتدفق RTP يمر من خلال Express Manager Communications Unified Cisco. يتطلب هذا التكوين لتمكين الاتصال ب Express Unity Cisco.

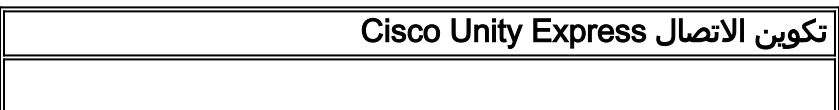

```
dial-peer voice 2 voip
                             destination-pattern 1.0 
Specify destination-pattern to reach CUE VM and AA. ---!
session target ipv4:10.1.10.1 !--- Configure IP address
    to reach Cisco Unity Express. session protocol sipv2
    dtmf-relay sip-notify !--- Configure DTMF method to
communicate with Cisco Unity Express. b2bua !--- Enable
 B2BUA for Cisco Unified Communications Manager Express
!--- for calls to Cisco Unity Express. codec g711ulaw no
                                                      vad
```
قم بتكوين دعم Express Unity Cisco MWI للمكالمات الخارجية لتمكين MWI لهواتف SIP.

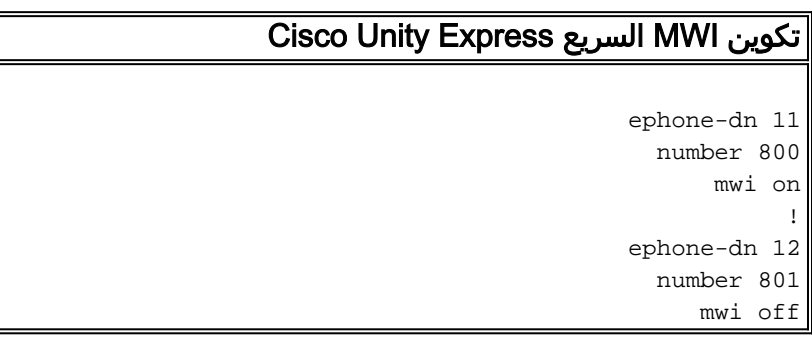

### تكوين الملحق والمعلمات

قم بتكوين DN لسجل الصوت لإنشاء أرقام الملحقات لملفات الصوت. في مخطط الشبكة السابق، هناك أربعة ملحقات يجب إنشاؤها كما هو موضح هنا.

ملاحظة: هذا التكوين إلزامي.

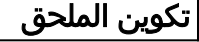

```
voice register dn 1
                                             name Phone1
Set display name. label 4085251001 !--- Set display ---!
      label. number 101 !--- Set extension number. call-
   forward b2bua noan 100 timeout 20 !--- Configure call
forward noan to voicemail pilot. call-forward b2bua busy
      100 timeout 20 !--- Configure call forward busy to
  voicemail pilot. allow watch !--- Allow this number to
be watched (presence). ! voice register dn 2 name Phone2
label 4085251002 number 102 call-forward b2bua noan 100
timeout 20 !--- Configure call forward noan to voicemail
      pilot. call-forward b2bua busy 100 timeout 20 !---
   Configure call forward busy to voicemail pilot. allow
watch ! voice register dn 3 name Phone3 label 4085251003
 number 103 call-forward b2bua noan 100 timeout 20 !---
   Configure call forward noan to voicemail pilot. call-
   forward b2bua busy 100 timeout 20 !--- Configure call
    forward busy to voicemail pilot. allow watch ! voice
   register dn 4 name Phone4 label 4085251004 number 104
   call-forward b2bua noan 100 timeout 20 !--- Configure
call forward noan to voicemail pilot. call-forward b2bua
busy 100 timeout 20 !--- Configure call forward busy to
                            voicemail pilot. allow watch
```
تكوين هاتف SIP

تكوين معلمات تجمع التسجيل الصوتي لكل هاتف SIP.

ملاحظة: تجمع تسجيل الصوت لهواتف SIP مطابق لواجهات SCCP.

ملاحظة: هذا التكوين إلزامي.

تكوين معلمات تجمع التسجيل الصوتي voice register pool 3 id mac 001A.A11B.500E *Specify phone mac-address.* type 3911 *!--- Specify ---! phone type.* number 1 dn 3 *!--- Assign button 1 dn tag 3.* dtmf-relay sip-notify *!--- Configure dtmf-relay sipnotify to work !--- with Cisco Unity Express.* codec g711ulaw *!--- Specify codec.* username user1 password cisco *!--- Configure username and password for SIP .registrar*

ملاحظة: يمكن تكوين طرق متعددة ل DTMF تحت تجمع سجل الصوت، ولكن لكل هاتف SIP يحتوي على مربع بريد صوتي على Cisco Unity Express، قم بتكوين d**tmf-relay sip-notify**.

#### تكوين المعلمات المتقدمة

في هذا القسم، تقوم بتكوين معلمات متقدمة لهواتف SIP مثل التواجد مع حالة حقل المصباح مشغول (BLF(. يسمح التواجد مع BLF إما لهاتف SCCP أو لهاتف SIP بمراقبة حالة ملحقات SIP أخرى، والتي تتيح معلومات التواجد بين الهواتف.

**ملاحظة:** هذا تكوين إختياري.

تدعم هذه الهواتف خدمة وجود SIP على Express Manager Communications Unified Cisco.

#### القيود

**BLF Call-List** .Supported only on Cisco Unified IP Phone 7941G, 7941GE, 7961G, 7961GE, 7970G, and 7971GE **BLF Speed-Dial** .Supported only on Cisco Unified IP Phone 7941G, 7941GE, 7961G, 7961GE, 7970G, and 7971GE تمكين التواجد للبنود الداخلية

أكمل هذه الخطوات لتمكين الموجه من قبول طلبات التواجد الواردة من المراقبين الداخليين وخطوط اتصال SIP.

enable .1 configure terminal .2 sip-ua .3 presence enable .4 exit .5 presence .6 max-subscription number .7 presence call-list .8 end .9 تمكين التواجد للبنود الداخلية

```
Presence
   Enable presence service. presence call-list !--- ---!
        Enable BLF monitoring of directory numbers. max-
      subscription 120 !--- Configure max number watched
sessions. ! sip-ua presence enable !--- Enable router to
                       .accept incoming presence request
```
#### تمكين رقم الدليل ليتم مشاهدته

أكمل هذه الخطوات لتمكين سطر مرتبط برقم دليل ليتم مراقبته بواسطة هاتف مسجل في موجه Unified Cisco Express Communications. يتم تمكين الخط ككيان مسبق ويمكن للهواتف الاشتراك في حالة الخط من خلال قائمة مكالمات BLF وميزات طلب سرعة BLG. لا توجد قيود على نوع الهاتف الذي يمكن أن تتم مراقبة خطوطه، ويمكن أن يكون أي خط على أي هاتف IP أو هاتف تناظري على عبارات الصوت المدعومة تكوينا مسبقا.

> enable .1 configure terminal .2 voice register dn dn-tag .3 number number .4 allow watch .5 end .6 تمكين رقم الدليل للمراقبة voice register dn 1 number 101 allow watch *Allow this number to be watched.* name Phone1 label *---!* 4085251001

ملاحظة: كرر هذا التكوين لكل رقم ملحق يجب مراقبته. تم القيام بهذه الخطوة بالفعل عند تكوين DNS لتسجيل الصوت لأول مرة.

تمكين هاتف SIP من مراقبة حالة BLF لقيم السرعة وقوائم المكالمات

يمكن أن يراقب المراقب حالة الخطوط المقترنة بأرقام الدليل الداخلية والخارجية (وحدات مسبقة) من خلال ميزات وجود قائمة اتصال BLF السريع و BLF. أكمل هذه الخطوات لتمكين ميزات إعلام BLF على هاتف SIP:

> enable .1 configure terminal .2 voice register pool pool-tag .3 number tag dn dn-tag .4 blf-speed-dial tag number label string .5 presence call-list .6 exit .7 voice register global .8 mode cme .9 create profile .10 restart .11  $.12$ تمكين هاتف SIP من مراقبة حالة BLF لقيم السرعة وقوائم المكالمات voice register pool 1 id mac 0016.47CD.9BD7 type 7970 number 1 dn 1

```
presence call-list 
Enable this phone to have presence call list. dtmf- ---!
    relay sip-notify username user1 password cisco codec
g711ulaw blf-speed-dial 2 102 label "Phone2" !--- Enable
  this line to monitor extension 1002. blf-speed-dial 3
     103 label "3911-1" !--- Enable this line to monitor
extension 1003. blf-speed-dial 4 104 label "3911-2" !---
             .Enable this line to monitor extension 1004
```
ملاحظة: تأكد من إجراء إعادة التشغيل في كل مرة تقوم فيها بتغيير تكوين هاتف SIP.

ملاحظة: ارجع إلى <u>[كيفية تكوين خدمة التواجد](//www.cisco.com/en/US/docs/voice_ip_comm/cucme/admin/configuration/guide/cmepres.html#wp999282)</u> للحصول على مزيد من المعلومات حول تكوينات خدمة وجود SIP.

#### تكوين مجموعة توجيه مكالمات متوازية

في هذا القسم، يتم تعيين الملحقات 102 و 103 و 104 في مجموعة صيد متوازية. مجموعة صيد متوازية هي مجموعة صيد تجمع كل الاعضاء في المجموعة في وقت واحد.

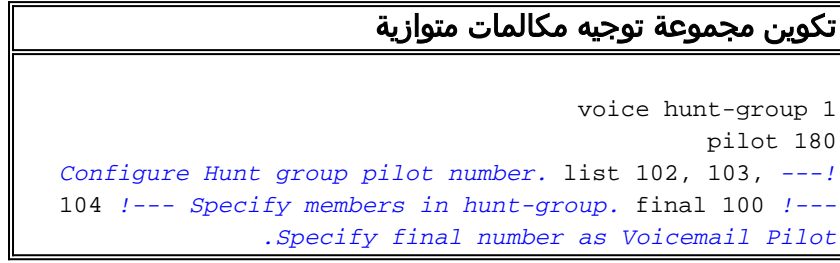

### CME- تنفيذ SIP: نموذج التكوين

يوفر هذا القسم نموذج التكوين الكامل لإعداد Cisco Unified Communications Manager Express مستقل يستخدم هواتف SIP.

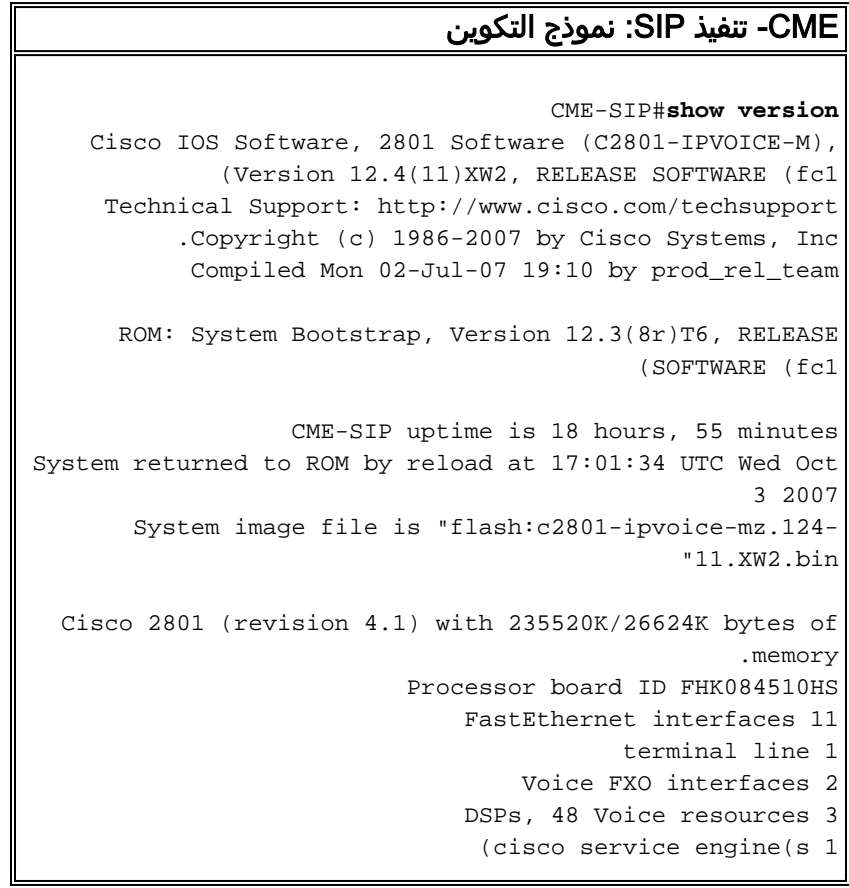

```
.DRAM configuration is 64 bits wide with parity disabled
                                     .191K bytes of NVRAM
           (62720K bytes of ATA CompactFlash (Read/Write
                        Configuration register is 0x2102
                             CME-SIP#show running-config
                                ...Building configuration
                      Current configuration : 6227 bytes
                                                        !
                                             version 12.4
                  service timestamps debug datetime msec
                    service timestamps log datetime msec
                          no service password-encryption
                                                        !
                                        hostname CME-SIP
                                                        !
                                       boot-start-marker
                                          boot-end-marker
                                                        !
                                 logging buffered 999999
                                       no logging console
                                   enable password cisco
                                                        !
                                        no aaa new-model
                                                   ip cef
                                                        !
                                                         !
                            no ip dhcp use vrf connected
        ip dhcp excluded-address 10.10.10.1 10.10.10.10
    ip dhcp excluded-address 192.168.10.1 192.168.10.10
                                                         !
                                        ip dhcp pool data
                     network 10.10.10.0 255.255.255.0 
                            default-router 10.10.10.1 
                                                         !
                                       ip dhcp pool voice
                   network 192.168.10.0 255.255.255.0 
                           option 150 ip 192.168.10.1 
                          default-router 192.168.10.1 
                                                         !
                                                         !
                                     no ip domain lookup
                     multilink bundle-name authenticated
                                                         !
                                                         !
                                                         !
                                       voice service voip
                           allow-connections sip to sip 
                                                     sip 
             registrar server expires max 1200 min 300 
                                                         !
                                                         !
                                                         !
                                                         !
                                                         !
                                   voice register global
                                                mode cme 
                  source-address 192.168.10.1 port 5060 
                                               max-dn 20 
                                             max-pool 10 
                                 load 7970 SIP70.8-2-1S 
                              load 3911 SIP3951.8-0-2-9
```

```
authenticate register 
          authenticate realm cisco.com 
                          voicemail 100 
                       :tftp-path flash 
  create profile sync 0000589556325309 
                                        !
                    voice register dn 1
                             number 101 
call-forward b2bua noan 100 timeout 20 
                            allow watch 
                            name Phone1 
                       label 4085251001 
                                        !
                    voice register dn 2
                             number 102 
call-forward b2bua noan 100 timeout 20 
                            allow watch 
                            name Phone2 
                       label 4085251002 
                                        !
                    voice register dn 3
                             number 103 
call-forward b2bua noan 100 timeout 20 
                            allow watch 
                            name Phone3 
                       label 4085251003 
                                        !
                    voice register dn 4
                             number 104 
call-forward b2bua noan 100 timeout 20 
                            allow watch 
                            name Phone4 
                       label 4085251004 
                                        !
                 voice register pool 1
                 id mac 0016.47CD.9BD7 
                              type 7970 
                          number 1 dn 1 
                     presence call-list 
                 dtmf-relay sip-notify 
         username user1 password cisco 
                         codec g711ulaw 
   "blf-speed-dial 2 102 label "Phone2 
   "blf-speed-dial 3 103 label "3911-1 
   "blf-speed-dial 4 104 label "3911-2 
                                        !
                 voice register pool 2
                 id mac 0014.6948.1D52 
                              type 7970 
                          number 1 dn 2 
                 dtmf-relay sip-notify 
         username user2 password cisco 
                         codec g711ulaw 
                                        !
                 voice register pool 3
                 id mac 001A.A11B.4FCE 
                              type 3911 
                          number 1 dn 3 
                 dtmf-relay sip-notify 
         username user3 password cisco 
                         codec g711ulaw 
                                        !
                  voice register pool 4
                  id mac 001A.A11B.500E
```

```
type 3911 
                                      number 1 dn 4 
                             dtmf-relay sip-notify 
                     username user4 password cisco 
                                     codec g711ulaw 
                                                    !
                        voice hunt-group 1 parallel
                                          final 100 
                                   list 102,103,104 
                                          pilot 180 
                                                    !
                                                    !
                                                    !
                                                    !
                                        voice-card 0
                                                    !
                                                    !
                                                    !
                                              archive
                                         log config 
                                           hidekeys 
                                                    !
                                                    !
                                                    !
                                 interface Loopback0
                ip address 10.1.10.2 255.255.255.0 
                                                    !
                          interface FastEthernet0/0
                                      no ip address 
                                           shutdown 
                                        duplex auto 
                                         speed auto 
                                                    !
                        interface Service-Engine0/0
                           ip unnumbered Loopback0 
service-module ip address 10.1.10.1 255.255.255.0 
      service-module ip default-gateway 10.1.10.2 
                                                    !
                          interface FastEthernet0/1
                                      no ip address 
                                            shutdown 
                                        duplex auto 
                                         speed auto 
                                                    !
                        interface FastEthernet0/3/0
                            description 7970 Phone 
                  switchport trunk native vlan 100 
                              switchport mode trunk 
                         switchport voice vlan 192 
                             spanning-tree portfast 
                                                    !
                        interface FastEthernet0/3/1
                            description 7970 Phone 
                  switchport trunk native vlan 100 
                              switchport mode trunk 
                         switchport voice vlan 192 
                             spanning-tree portfast 
                                                    !
                        interface FastEthernet0/3/2
                            description 3911 Phone 
                  switchport trunk native vlan 100 
                              switchport mode trunk 
                         switchport voice vlan 192 
                             spanning-tree portfast
```

```
interface FastEthernet0/3/3
                              description 3911 Phone 
                    switchport trunk native vlan 100 
                               switchport mode trunk 
                           switchport voice vlan 192 
                              spanning-tree portfast 
                                                     !
                          interface FastEthernet0/3/4
                                   description Phone 
                    switchport trunk native vlan 100 
                               switchport mode trunk 
                           switchport voice vlan 192 
                              spanning-tree portfast 
                                                     !
                          interface FastEthernet0/3/5
                                   description Phone 
                    switchport trunk native vlan 100 
                               switchport mode trunk 
                           switchport voice vlan 192 
                              spanning-tree portfast 
                                                     !
                          interface FastEthernet0/3/6
                                   description Phone 
                          switchport access vlan 192 
                    switchport trunk native vlan 100 
                               switchport mode trunk 
                           switchport voice vlan 192 
                              spanning-tree portfast 
                                                     !
                          interface FastEthernet0/3/7
                                   description Phone 
                          switchport access vlan 192 
                    switchport trunk native vlan 100 
                               switchport mode trunk 
                           switchport voice vlan 192 
                              spanning-tree portfast 
                                                     !
                          interface FastEthernet0/3/8
                          switchport access vlan 192 
                                                     !
                                      interface Vlan1
                                       no ip address 
                                                     !
                                    interface Vlan100
                ip address 10.10.10.1 255.255.255.0 
                                                     !
                                    interface Vlan192
              ip address 192.168.10.1 255.255.255.0 
                                                     !
ip route 10.1.10.1 255.255.255.255 Service-Engine0/0
                                                     !
                                                     !
                                       ip http server
                                                     !
                                                     !
                                                     !
               tftp-server flash:BOOT3951.0-0-0-9.zz
                tftp-server flash:SIP3951.8-0-2-9.zz
                tftp-server flash:DSP3951.0-0-0-1.zz
             tftp-server flash:SIP3951.8-0-2-9.loads
                 tftp-server flash:SIP70.8-2-1S.loads
              tftp-server flash:term70.default.loads
              tftp-server flash:term71.default.loads
```
!

```
tftp-server flash:apps70.8-0-2-55.sbn
             tftp-server flash:cnu70.8-2-0-55.sbn
         tftp-server flash:cvm70.sip.8-2-0-55.sbn
              tftp-server flash:dsp70.8-2-0-55.sbn
         tftp-server flash:jar70.sip.8-0-2-25.sbn
                                                   !
                                      control-plane
                                                   !
                                                   !
                                                   !
                                   voice-port 0/1/0
                                                   !
                                  voice-port 0/1/1
                                                   !
                                                   !
                                                   !
                                                   !
                                                   !
                            dial-peer voice 2 voip
    ** description ** cue voicemail pilot number 
translation-profile outgoing PSTN_CallForwarding 
                          destination-pattern 100 
                                             b2bua 
                           session protocol sipv2 
                    session target ipv4:10.1.10.1 
                            dtmf-relay sip-notify 
                                    codec g711ulaw 
                                            no vad 
                                                   !
                            dial-peer voice 3 voip
     ** description ** cue auto attendant number 
translation-profile outgoing PSTN_CallForwarding 
                          destination-pattern 110 
                                             b2bua 
                           session protocol sipv2 
                    session target ipv4:10.1.10.1 
                            dtmf-relay sip-notify 
                                    codec g711ulaw 
                                            no vad 
                                                   !
                                                   !
                                           presence
                               presence call-list 
                             max-subscription 120 
                                                   !
                                             sip-ua
                                  presence enable 
                                                   !
                                                   !
                                  telephony-service
                                    max-ephones 24 
                                         max-dn 72 
       ip source-address 10.100.100.10 port 2000 
                              system message CME1 
                                       time-zone 5 
                                     voicemail 100 
                        max-conferences 8 gain -6 
                          call-forward pattern .T 
            web admin system name cisco secret 5 
                    $1$4FC/$CMer08o/KELFlVrhL5QRO0
                                        dn-webedit 
                                      time-webedit 
                       transfer-system full-blind 
                             transfer-pattern 9.T
```

```
!
                                                         !
                                           ephone-dn 11
                                             number 800 
                                                  mwi on 
                                                         !
                                                         !
                                           ephone-dn 12
                                             number 801 
                                                 mwi off 
                                                         !
                                                         !
                                              line con 0
                                               line aux 0
                                                  line 66
                               no activation-character 
                                                 no exec 
                              transport preferred none 
                                    transport input all 
transport output pad telnet rlogin lapb-ta mop udptn 
                                                     v120
                                             line vty 0 4
                                         password cisco 
                                                   login 
                                                         !
                          scheduler allocate 20000 1000
                                                      end
                                                 #CME-SIP
```
# <span id="page-16-0"></span>التحقق من الصحة

لا يوجد حاليًا إجراء للتحقق من صحة هذا التكوين.

<span id="page-16-1"></span>استكشاف الأخطاء وإصلاحها

يوفر هذا القسم معلومات يمكنك استخدامها لاستكشاف أخطاء التكوين وإصلاحها.

# <span id="page-16-2"></span>هاتف IP SIP لا يحصل على نغمة الطلب

من الأسباب الشائعة لهواتف IP SIP غير القادرة على الحصول على نغمة الطلب وجود هاتف آخر بنفس الملحق. اعتبارا من 4.2 Express Manager Communications Unified Cisco، لا يتم دعم الخط المشترك على هواتف SIP. وبالتالي، لا يمكن لهواتف SIP مشاركة نفس الامتداد بين هواتف متعددة. بالإضافة إلى ذلك، تأكد من أن هاتف SIP مزود بملحق مناسب.

to order in حللت هذا إصدار، تأكدت أن هذا يقع:

- يحتوي هاتف SIP على الملحق الذي تم تكوينه وإظهار الملحق على هاتف SIP.
	- لا يوجد هاتف SIP أو SCCP آخر تم تكوينه باستخدام نفس الملحق.

# <span id="page-16-3"></span>يتعذر ترقية هاتف IP إلى أحدث البرامج الثابتة

الأسباب الأكثر ترجيحا للفشل في إمكانية ترقية هاتف ما هي ملفات البرامج الثابتة المفقودة الموجودة على ذاكرة الفلاش الخاصة بإدارة الاتصالات الموحدة من Cisco أو أوامر server-tftp المفقودة.

حاولت هذا to order in steps حللت هذا إصدار:

- تأكد من تخزين ملفات البرامج الثابتة الضرورية على ذاكرة Flash (الذاكرة المؤقتة). قم بتنفيذ الأمر d**ir flash:** للتحقق من الذاكرة المؤقتة للملفات.
- تحقق لمعرفة ما إذا كنت قد قمت بتحديث ملف TXT.XX79OS ليعكس البرامج الثابتة الصحيحة. تقوم هواتف xx79 بفحص هذا الملف لتحميل البرامج الثابتة المناسبة وتغييرها من SCCP إلى SIP.
	- تحقق للتأكد من إضافة جمل TFTP-server الصحيحة لكل ملف برنامج ثابت. راجع قسم <u>[تكوين TFTP](#page-5-1)</u>.
	- تاكد من إضافة الأمر **load** تحت **Voice Register Global ل**كل نوع من هواتف SIP. راجع قسم <u>[تكوين](#page-5-2)</u> [المعلمات العمومية لسجل الصوت.](#page-5-2)

لاستكشاف الأخطاء وإصلاحها بعد ذلك، قم بجمع عمليات تصحيح الأخطاء هذه لمعرفة ما إذا كان الهاتف قادرا على الحصول على أحمال الهاتف المناسبة من ذاكرة الفلاش الخاصة ببرنامج Cisco Unified Communications .Manager Express

Debug tftp events

#### <span id="page-17-0"></span>تعذر توفير الهاتف

يتمثل السبب الأكثر ترجيحا لعدم القدرة على توفير الهاتف في أن الهاتف لا يحتوي على عنوان IP المناسب مع خيار خادم TFTP.

- تحقق لمعرفة أن الهاتف يستلم عنوان IP وعنوان IP الخاص بخادم TFTP.
- تاكد من إضافة جميع الأوامر **العامة لتسجيل الصوت** المناسبة. راجع قسم <u>[تكوين المعلمات العمومية لسجل](#page-5-2)</u> [الصوت.](#page-5-2)
	- تحقق من إستخدام عنوان MAC الصحيح تحت كل تكوين لتجمع السجلات الصوتية.

# <span id="page-17-1"></span>معلومات ذات صلة

- [Cisco Unified SIP Phone 3911 الإنترنت برتوكول هاتف](//www.cisco.com/en/US/prod/collateral/voicesw/ps6788/phones/ps7193/ps8486/prod_qas0900aecd8069bb1a.html?referring_site=bodynav)●
- [مدير الاتصالات الموحدة الفائق لدليل مسؤول النظام من Cisco](//www.cisco.com/en/US/docs/voice_ip_comm/cucme/admin/configuration/guide/cmeadm.html?referring_site=bodynav)
	- [Cisco Unified CME وثائق](//www.cisco.com/en/US/products/sw/voicesw/ps4625/tsd_products_support_series_home.html?referring_site=bodynav)
		- <u>[دعم تقنية الصوت](//www.cisco.com/cisco/web/psa/default.html?mode=tech&level0=268436015&referring_site=bodynav)</u>
	- [دعم منتجات الاتصالات الصوتية والاتصالات الموحّدة](//www.cisco.com/cisco/web/psa/default.html?mode=prod&level0=278875240&referring_site=bodynav)
	- [استكشاف أخطاء خدمة IP الهاتفية من Cisco وإصلاحها](http://www.amazon.com/exec/obidos/tg/detail/-/1587050757/002-2852372-2325602?referring_site=bodynav)
		- [الدعم التقني والمستندات Systems Cisco](//www.cisco.com/cisco/web/support/index.html?referring_site=bodynav)

ةمجرتلا هذه لوح

ةي الآلال تاين تان تان تان ان الماساب دنت الأمانية عام الثانية التالية تم ملابات أولان أعيمته من معت $\cup$  معدد عامل من من ميدة تاريما $\cup$ والم ميدين في عيمرية أن على مي امك ققيقا الأفال المعان المعالم في الأقال في الأفاق التي توكير المالم الما Cisco يلخت .فرتحم مجرتم اهمدقي يتلا ةيفارتحالا ةمجرتلا عم لاحلا وه ىل| اًمئاد عوجرلاب يصوُتو تامجرتلl مذه ققد نع امتيلوئسم Systems ارامستناه انالانهاني إنهاني للسابلة طربة متوقيا.